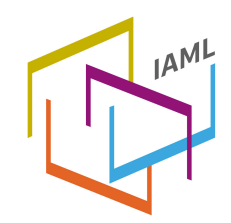

International Association of Music Libraries, Archives and Documentation Centres

# **Directives du congrès en ligne de l'AIBM 2021**

### **Accéder au congrès**

- Un lien Zoom différent sera utilisé à chaque jour du congrès. Nous les enverrons aux délégués inscrits un jour à l'avance.
- Vous n'avez pas besoin d'avoir un compte Zoom pour accéder aux sessions.
- Vous pouvez accéder aux liens via votre navigateur Web ou via l'application Zoom qui fonctionne sur les ordinateurs, les tablettes telles que l'iPad et les smartphones. Pour plus d'information afin d'ouvrir une session Zoom à l'aide d'un navigateur Web, veuillez consulter htt[ps://www.easytweaks.com/join-zoom](https://www.easytweaks.com/join-zoom-web-browser/)[web-browser/](https://www.easytweaks.com/join-zoom-web-browser/)
- Si vous n'êtes pas familier avec Zoom, nous vous prions de bien vouloir lire les directives suivantes avant le début du congrès : htt[ps://support.zoom.us/hc/fr](https://support.zoom.us/hc/fr)
- Si vous rencontrez des problèmes pour accéder au congrès, veuillez envoyer un courriel à [iaml2021@iaml.info.](mailto:iaml2021@iaml.info)

### **Pendant le congrès**

- Lorsque vous entrez dans la salle de conférence principale, votre microphone et caméra seront éteints. Veuillez garder votre microphone éteint, mais n'hésitez pas à allumer votre caméra si vous le souhaitez.
- Posez des questions par écrit dans le chat selon les instructions du président. N'allumez votre microphone que lorsque vous y êtes invité par le président ou les conférenciers. Vous aurez ensuite la possibilité de poser votre question.
- Des salles de répartition (Breakout rooms) seront disponibles pour les interactions sociales pendant les pauses café.

## **Instructions pour les conférenciers**

- Les sessions simultanées auront lieu dans des salles de répartition (Breakout rooms) séparées. Vous pouvez y accéder via le lien Zoom qui vous sera envoyé par email la veille.
- Les conférenciers doivent présenter leurs diapositives en utilisant la fonction « Partager l'écran » en présentant en direct.
- Veuillez entrer dans la salle 20 minutes avant le début de votre session pour tester vos diapositives et votre audio.
- Vous pouvez également choisir de partager une vidéo/un audio préenregistrés. Veuillez tester ceci dans la salle avant votre session. N'oubliez pas de cliquer sur « Partager le son de l'ordinateur » lorsque vous choisissez "Partager l'écran" dans Zoom si vous souhaitez afficher une présentation préenregistrée.
- Nous prévoyons enregistrer les sessions afin de les rendre disponibles via la chaîne YouTube privée ou la chaîne Vimeo de l'AIBM. Merci de nous prévenir à l'avance si vous ne souhaitez pas être enregistré. Nous demanderons également que votre consentement soit accordé au début de votre session.
- Votre présentation ne doit pas dépasser 20 minutes pour laisser du temps aux questions et à la discussion.
- N'oubliez pas de parler lentement et de faire des pauses régulièrement pour aider les participants dont la langue maternelle est différente.

#### **Instructions pour les présidents de séance**

- Vos tâches principales consistent à présenter les conférenciers, à gérer le temps, les questions et le chat pendant les échanges.
- Un assistant technique sera présent à chaque session pour les enregistrer et vous aider en cas de problème.
- Présentez le(s) conférencier(s) : leur nom, leur affiliation et le titre de la présentation.
- Les présentations ne devraient pas durer plus de 20 minutes afin de permettre jusqu'à 10 minutes pour les questions et la discussion.
- Expliquez dès le début que les questions peuvent être écrites dans le chat; elles peuvent également être posées oralement.
- Expliquez au début que les questions peuvent être posées par écrit dans le chat, mais les questions orales et la discussion sont aussi bienvenues. Les participants peuvent également utiliser la fonction « main levée » pour indiquer qu'ils souhaitent prendre la parole
- Rappelez au public que les séances sont enregistrées.